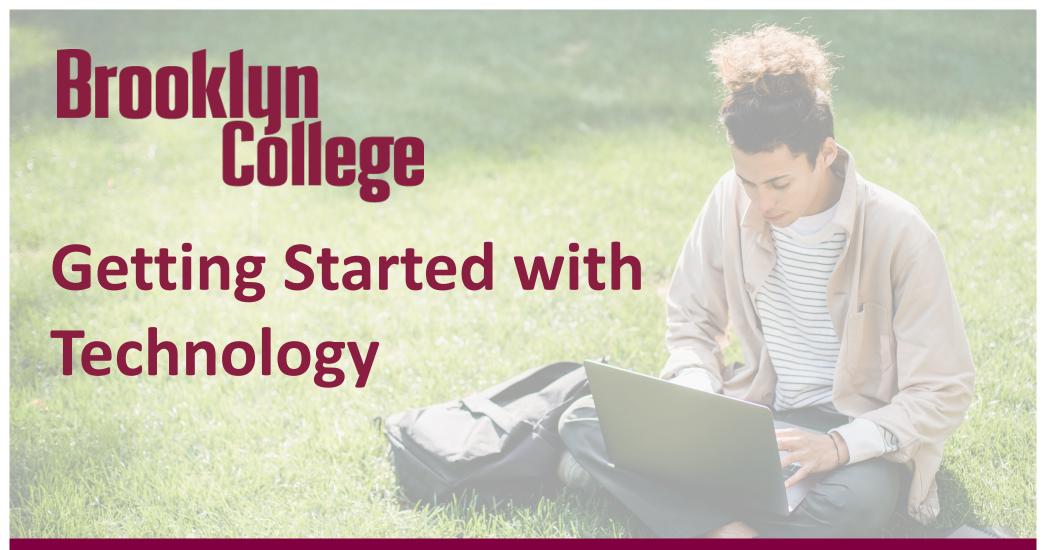

# **BC Know for Students**

### students.brooklyn.edu

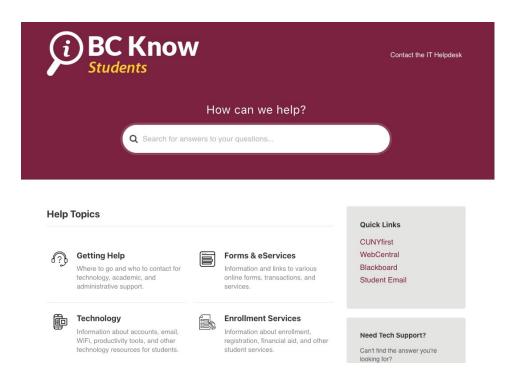

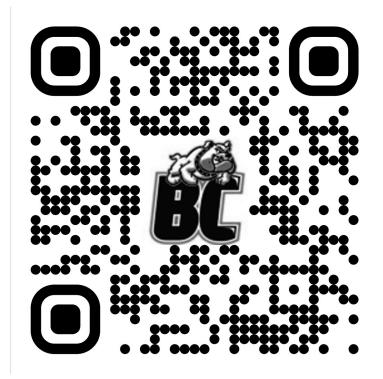

# Can you answer YES to these questions?

- 1. Do you know your 3 accounts?
- 2. Can you connect to your student email account?
- 3. Can you connect to BC-Wi-Fi?
- 4. Did you download the BC Navigator app and use your Digital ID?

### 3 Accounts You Need to Know at BC

### **CUNY Login**

- CUNYfirst
- Schedule Builder
- Blackboard
- EAB Navigate
- DegreeWorks

#### WebCentral ID

- WebCentral
- BC Navigator
- Digital ID
- Bulldog
  Connection
- Appointments

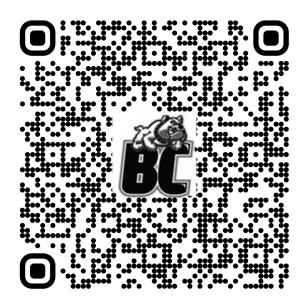

#### **BC Email ID**

Brooklyn College student email account

## **BC Wi-Fi and Student Email**

### **BC Wi-Fi**

- 1. Sign in to WebCentral
- Go to My Info > BC WiFi
  (Students) or search for Wi-Fi.

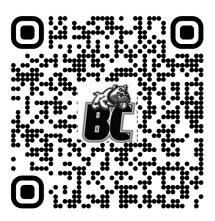

### **Student Email**

Your CUNYfirst username followed by @bcmail.cuny.edu.

your.username##@bcmail.cuny.edu

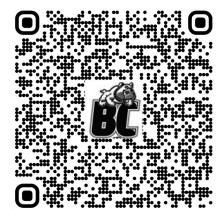

# **BC Navigator**

- Sign in with your WebCentral ID.
- Access your Digital ID and green key.
- View your schedule, tuition, and grades.

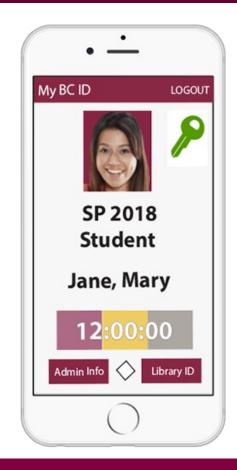

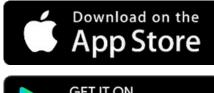

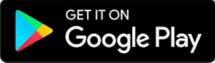

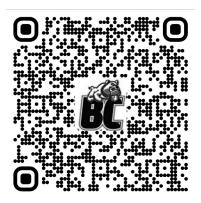

# **Device Loaner Program**

CUNY provides Chromebooks and iPads to students in need.

**Questions?** 

devicerequest@brooklyn.cuny.edu

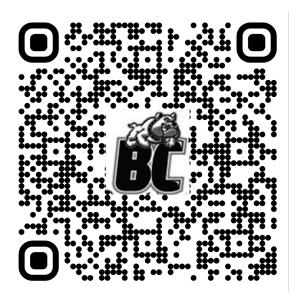

# **Getting Technology Help**

BC Know: students.brooklyn.edu

Request Form: bklyn.edu/ithelp

•Call the Helpdesk: 718-951-4357